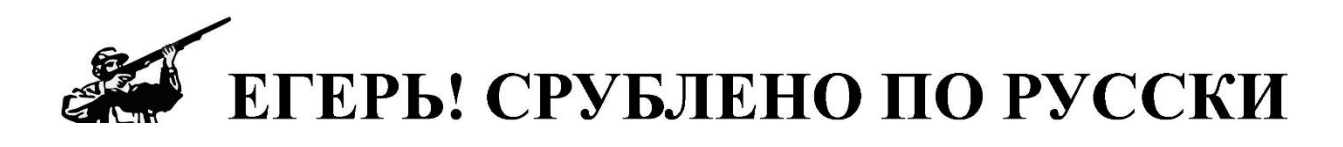

## **Комплекс наблюдения за животными, природой и экологического мониторинга ЕГЕРЬКАМ 2.0**

# **ОХОТНИК, ЗОРКИЙ, СНАЙПЕР**

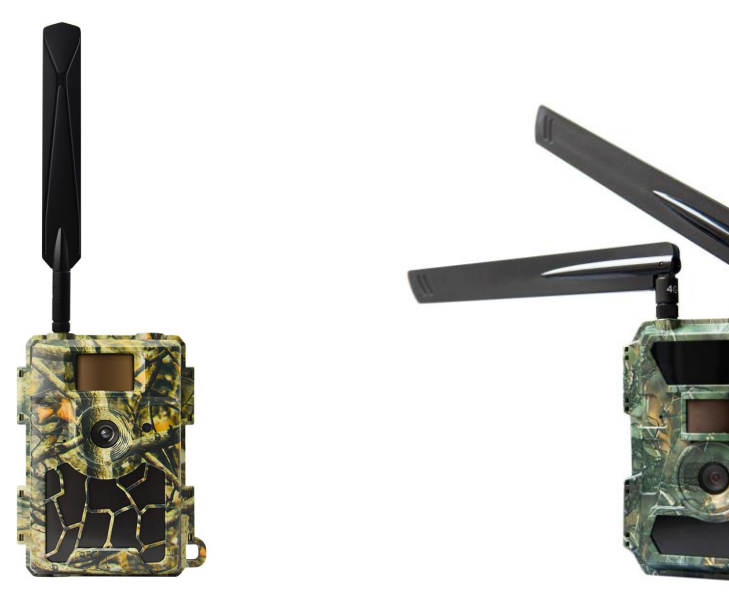

Работает с российским облаком для наблюдения за животными, природой и экологического мониторинга. Больше никаких китайских серверов и утечек данных за рубеж.

Российский облачный проект для наблюдения за животными, природой и экологического мониторинга. Больше никаких китайских серверов и утечек данных за рубеж.

Российское облако обеспечивает отправку фото и видео в Telegram, В Контакте, Одноклассники, Электронную почту, Яндекс диск, FTP **ЕГЕРЬКАМ 2.0** – новинка 2022 года, самая современная фотоловушка с передачей фото и видео. Фотоловушку больше настраивать не надо совсем. Вставил SIM карту, SD карту и батарейки зарегистрировал фотоловушку на сайте egercam.ru все фотоловушка работает. В камере присутствует функция автоматического корректирования размера отправляемой фотографии в условиях нестабильного GSM сигнала. Самая быстрое срабатывание - менее секунды, Лучшее ночные фото. Высокое расстояние видимости даже в ночное время.

**НОВЫЙ АНТИВОР – фотоловушку нет смысла воровать!** При смене SIM карты сообщает хозяину данные новой вставленной сим карты. Все фотографии и видео с камеры будут направляться по настройкам личного кабинета а не фотоловушки. Блягодаря невозможности привязать камеру к сторонним SMTP серверам камеру совсем нет смысла воровать.

Совместная работа датчика движения и интервальной съемки обеспечивает хороший мониторинг и контроль за объектами.

Камера способна присылать ежедневный отчет о своем состоянии. Легко управляется по СМС с помощью приложения **ЕГЕРЬКАМ**.

Фотоловушка с низким энергопотреблением, а также с возможностью подключения к источнику внешнего питания 12V и солнечной батареи.

### **Быстрый старт**

#### Откройте камеру.

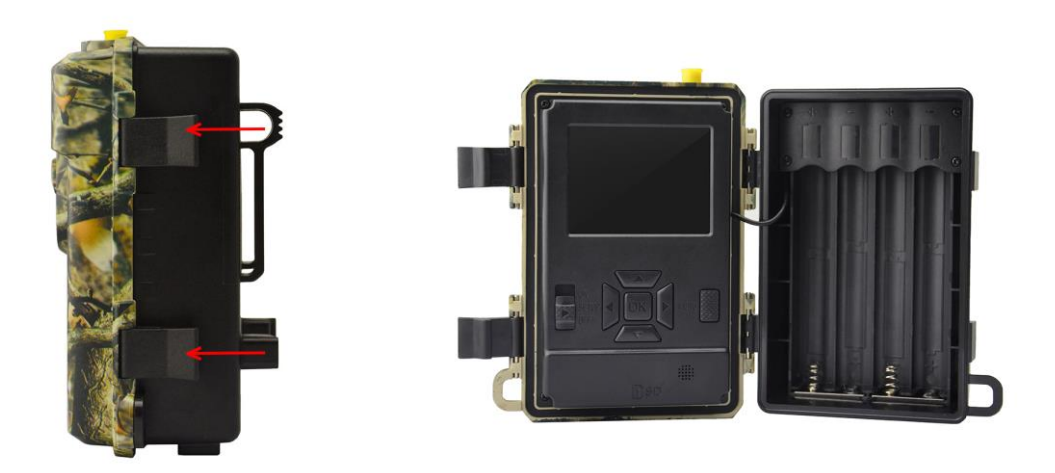

Установите SIM карту в слот, как показано на рисунке ниже. Любого сотового оператора РФ. Тарифный план должен поддерживать передачу данных через USB модем. USB модемов и роутеров.

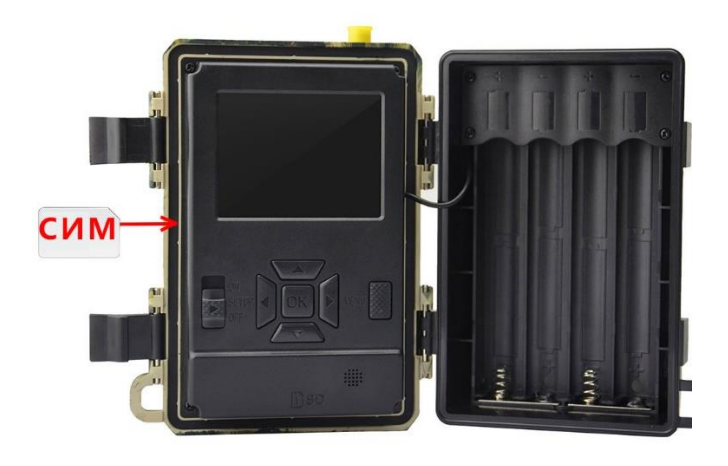

#### **Внимание! Тарифы для смартфонов в фотоловушках не работают!**

На сайте магазина egermag.ru раздел ТАРИФЫ можно подключить специальный тариф Мегафон для фотоловушек Егерькам без ограничения скорости 10 Гб за 100 рублей в месяц ( Москва и МО, Ценральныф Филиал и Северо-западный филиал) в остальных филиалах тариф 10Гб за 250 руб в месяц.

Так же в фотоловушках работают тарифы: Мегафон посекундный + опция 1Гб за 90 рублей в месяц (подключается лично в офисах магафон), Билайн Простой или Интернет LIVE, МТС "GoSmart", Теле2 тариф "Классический" без абонентской платы + опция 1Гб за 120 рублей в месяц. Внимание! Список тарифов актуален на 01.01.23

Установите SD карту в слот, как показано на рисунках ниже. Рекомендуется использовать SDHC карты памяти 4-32Гб 10 класса скорости. Используйте только полноразмерные SD карты. Использование карт памяти с переходниками не гарантирует устойчивую работу камеры.

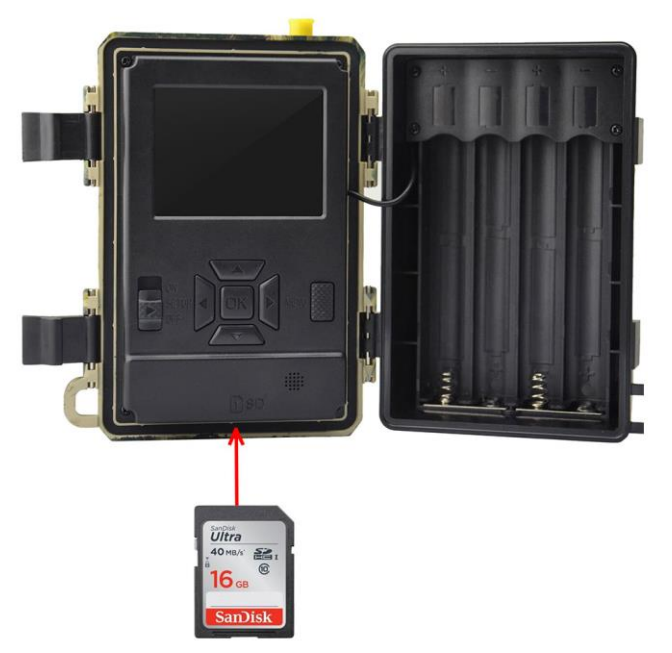

Рекомендую полноразмерные SanDisk, Transcend, Kingston размером 8-32 GB **И не в коем случае не использовать SD карты Smartbuy и A-data и прочею китайщину ! Ошибки возникают при использовании карт Micro SD особенно производителей нонейм !**

Установите батареи или аккумуляторы АА 8 штук или 12 штук в батарейный отсек.

**Внимание! Запрещается использовать совместно батареи от разных производителей, разных типов (химии) и разные по заряду. При использовании батареек AA в зимний период необходимо учитывать химию батареек так солевые батарейки нельзя использовать при отрицательных температурах, батарейки Alkaline при температуре ниже -15 градусов. Использование АА батареек химии не пригодной к морозам может быть причиной выходя из строя фотоловушки и вам будет отказано в гарантийном ремонте!**

Рекомендуем использовать никель-металлгидридные аккумуляторы ЛАДДА 2450мАч из ИКЕА.

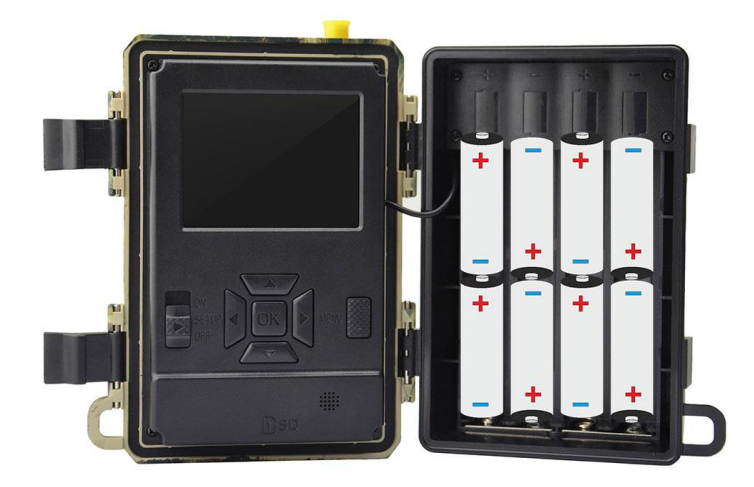

Подключение внешнего питания.

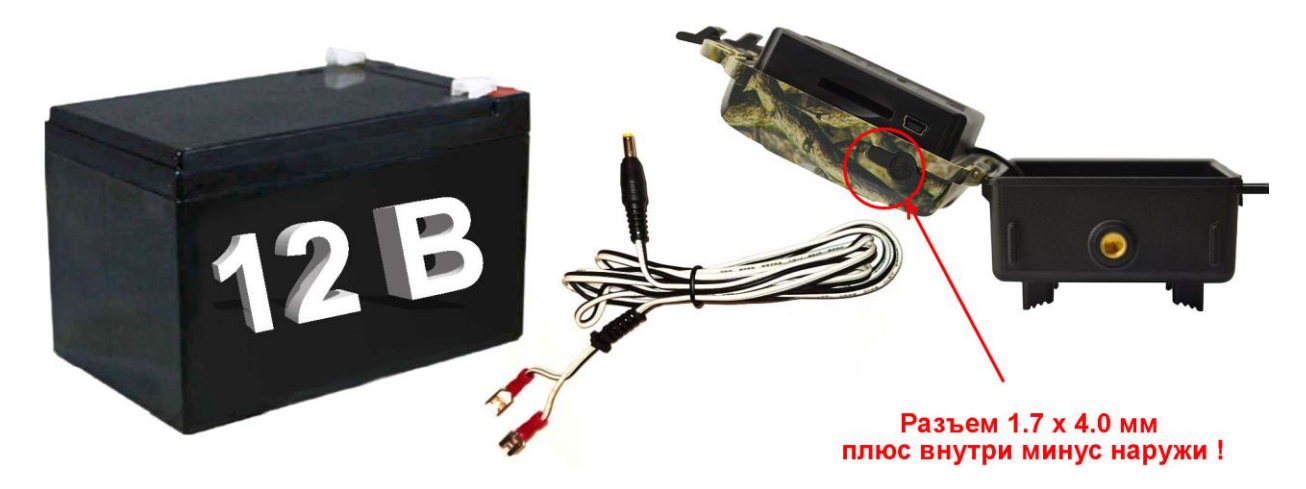

Напряжение аккумулятора 12В. Рекомендуется использовать аккумуляторы AGM или GEL. **Внимание переполюсовка (не правильное подключение положительного и отрицательного контакта внешнего блока питания или аккумулятора) а также использование аккумулятора, разряженного ниже 7В а так же заряженного выше 15В может стать причиной выходя из строя фотоловушки и отказа от гарантийного ремонта! Так же не рекомендуем использовать внешние аккумуляторы емкостью меньше 7Ач.** Внешние аккумуляторы рекомендуется использовать емкостью выше 7Ач от известных производителей DELTA, LEOCH, VEKTOR ENERGY.

Снимите желтый защитный пластиковый колпачок. Прикрутите антенну.

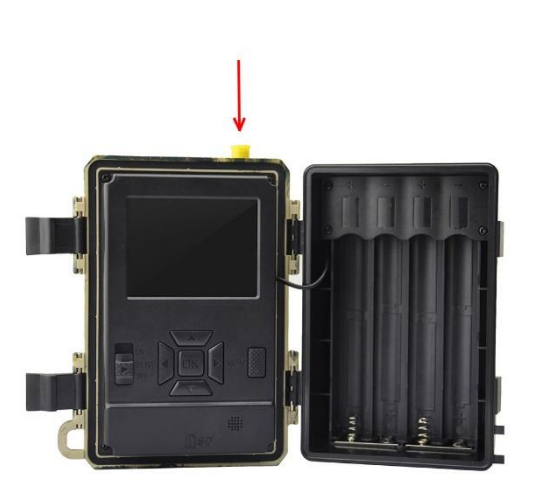

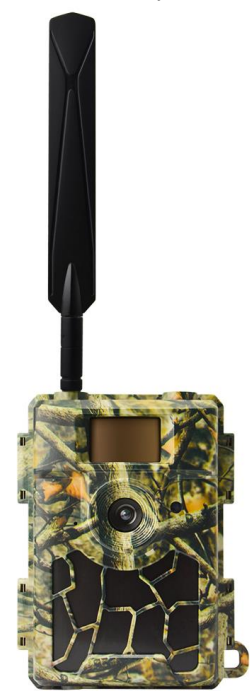

Включите камеру в режим **SETUP** переключателем режимов. Используйте кнопку **MENU** для входя в меню.

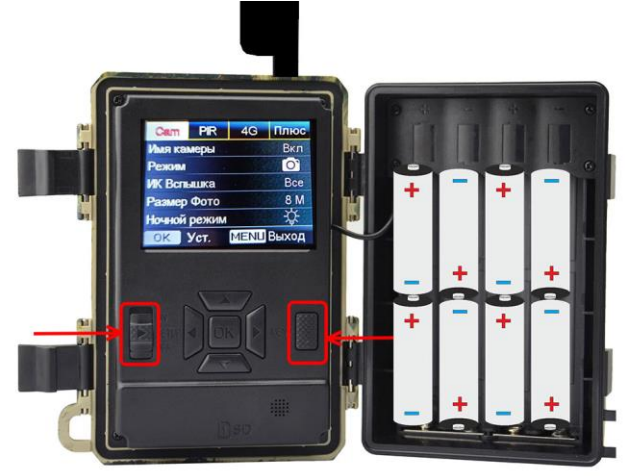

**Внимание! Для активации работы Антивор!** Нажмите кнопку **MENU** Нажмите 2 раза стрелку **ВПРАВО**

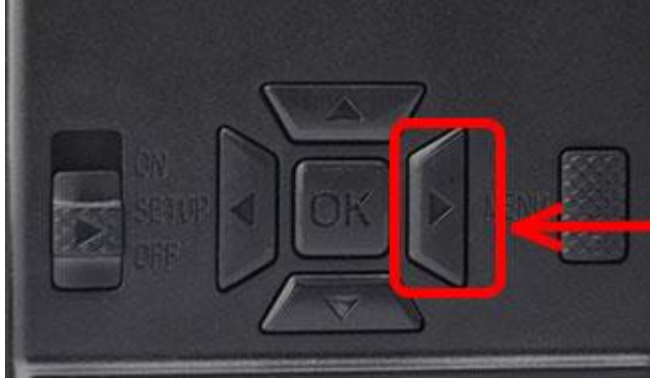

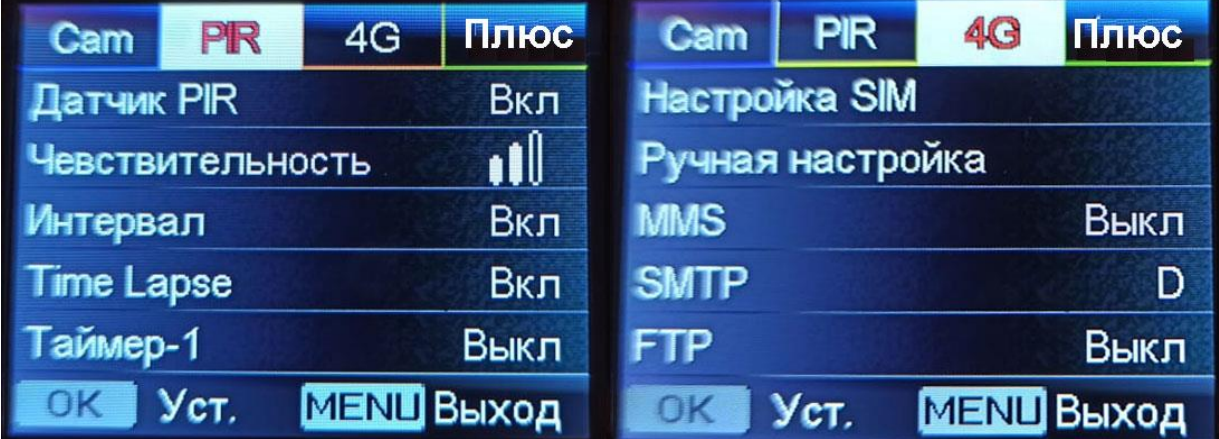

Нажмите **ОК**

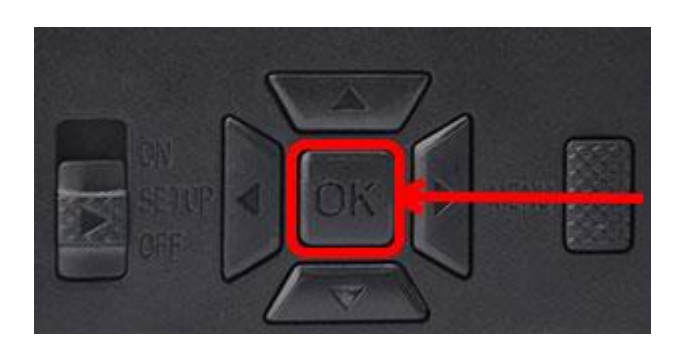

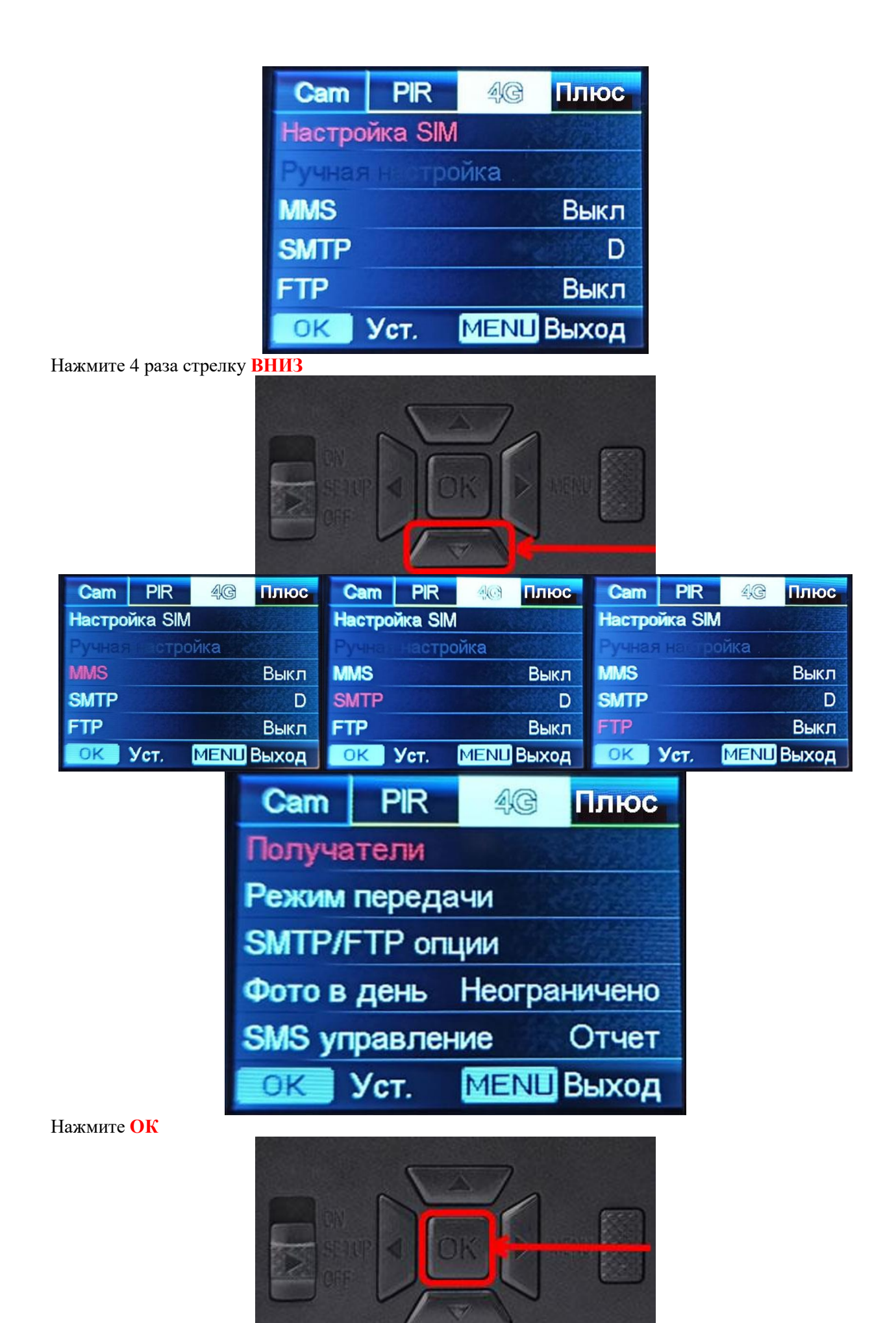

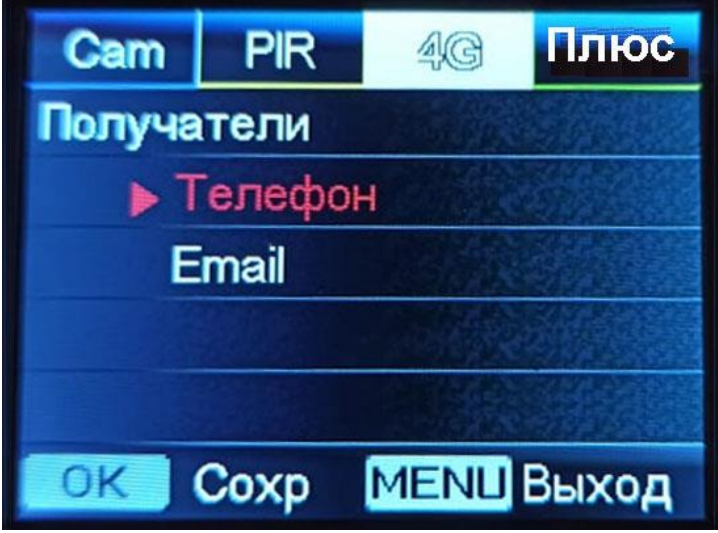

Нажмите ОК

В пункте Телефон 1 укажите свой номер телефона ( не номер телефона фотоловушки ) ! В формате +79031234567

Зайдите на сайт egercam.ru нажмите на кнопку РЕГИСТРАЦИЯ, а если вы уже зарегистрированы нажмите на кнопку ВОЙТИ. Добавьте свою фотоловушку по номеру IMEI в разделе Мои Фотоловушки.

Все фотоловушка ЕГЕРЬКАМ 2.0 настроена и готова к работе.

Как проверить настройки.

Включаем фотоловушку ЕГЕРЬКАМ ОХОТНИК в режим SETUP Ждем, когда она зарегистрируется и появится значок с типом подключения и уровнем сигнала.

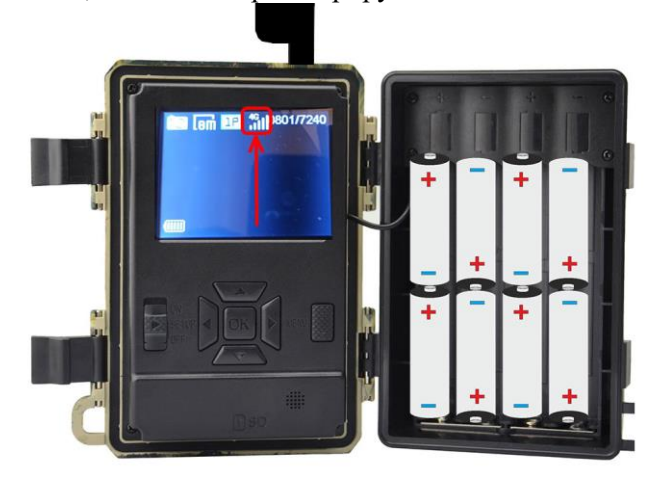

Проверим оператора сотовой связи, дату и время. Зажмите на 2 сек стрелку **ВЛЕВО**

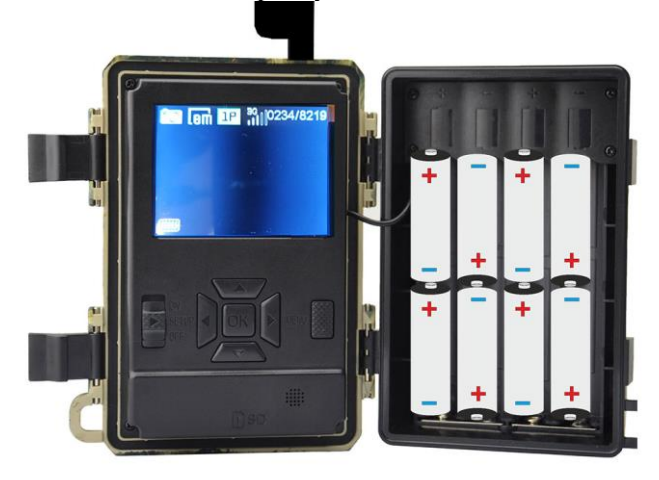

На экране красным цветом появится название оператора сотовой связи время и дата.

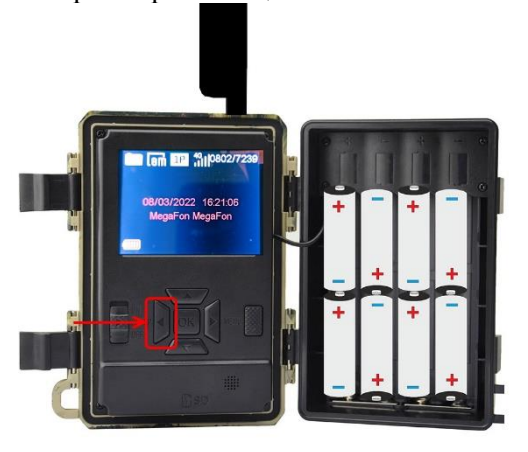

#### Отправка теста из режима SETUP

Нажмите кнопку **ОК**

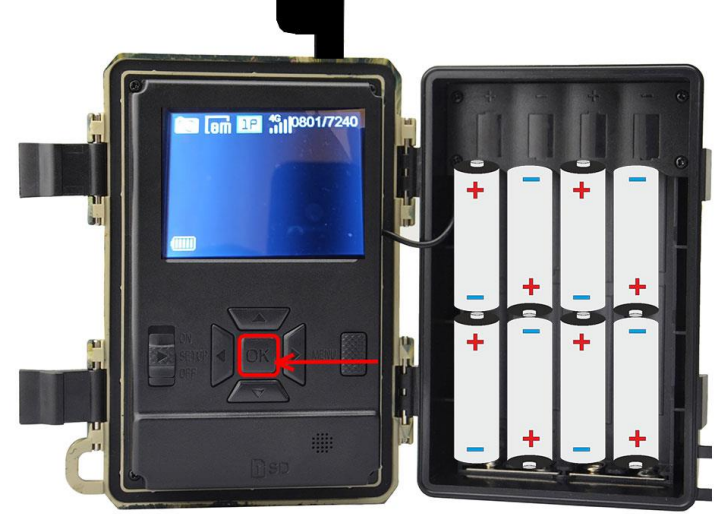

Камера делает фото или фото+видео и отправляет на почту, указанную вами в настройках

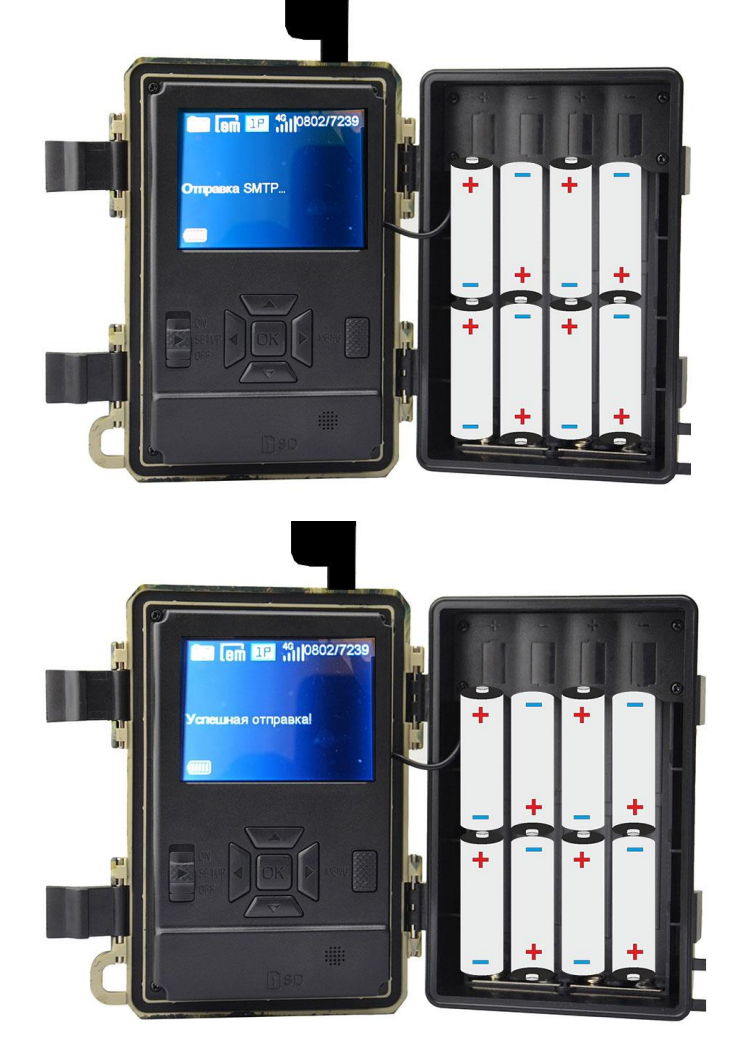

По завершении отправки появится надпись Успешная отправка.

Если появилось сообщение Ошибка отправки с кодами 4ХХ и 2ХХ причиной этого может быть блокировка оператором сотовой связи передачи данных через USB модем. Или ограничение скорости передачи (такое бывает в тарифах с ограничением трафика на высокой скорости - когда после выработки пакета на высокой скорости оператор включает ограничение скорости) надо зайти в личный кабинет оператора сотовой связи и проверить остатки трафика. Фотоловушка ЕГЕРЬКАМ при ограничении скорости передачи данных оператором или низкого уровня сигнала сама подстроится под скорость передачи и уменьшит размер передаваемого фото автоматически.

При восстановлении высокой скорости передачи данных Фотоловушка ЕГЕРЬКАМ увеличит размер передаваемого фото автоматически.

Если у вас не получается настроить камеру и вы не помните какие параметры меняли в настройках ни чего страшного достаточно отправить SMS на фотоловушку ЕГЕРЬКАМ \$14\*1#1\$

Если у вас включено постоянное SMS управление запросить фото можно командой: \$03\*1#1\$